# IV. Orientações Gerais sobre o Novo Autorizador

- a. **Para esclarecer dúvidas sobre o uso do novo sistema, entrar em contato com o setor de Suporte da Unimed Goiânia:**
	- Telefone: (62) 3216 8055
	- E-mail: suporte@unimedgoiania.coop.br
- **b. Para cadastro ou alteração de dados do Login/Acesso, entrar em contato com o setor DRC / DRP da Unimed Goiânia:** 
	- **Telefone: (62) 3216 8306**
	- **E-mail:** cooperados@unimedgoiania.coop.br
	- **Telefone: (62) 3216 8324 DRP**
- c. **Para esclarecer dúvidas sobre regras do processo de Autorização, entrar em contato com a Central de Atendimento da Unimed Goiânia.**
	- **Telefone: (62) 3216 8400**
- d. **Para esclarecer dúvidas sobre regras do processo de apresentação de contas, entrar em contato com o Contas Assistenciais da Unimed Goiânia.**
	- Finalização de Guia e Postagem de Arquivos TISS
		- Telefone: (62) 3216-8472 e 3216-8494
	- Faturamento de Guias Ambulatorial:
		- Telefone: (62) 3216-8416
	- Faturamento de Guias Internações:
		- Telefone: (62) 3216-8403
	- Suporte sobre tabela de MAT/MED (SENEC):
		- Telefone: (62) 3216-8412

#### **a. Caso não tenha sucesso ao acessar o sistema de Autorização siga os passos abaixo para diagnosticar a origem do problema:**

#### Consegue acessar internet?

Sim: Veja o próximo passo.

Não: É preciso obter acesso à internet para utilização do sistema. Entrar em contato com a empresa que lhe fornece o serviço de internet.

Consegue acessar algum site conhecido, como por exemplo: www.globo.com, www.terra.com.br, www.uol.com.br ?

Sim: Passe para o próximo passo.

Não: É preciso obter acesso à internet para utilização do sistema. Entrar em contato com a empresa que lhe fornece o serviço de internet.

Consegue acessar o endereço autorizador.unimedgoiania.coop.br/ ?

Sim: Passe para o próximo passo.

Não: Entrar em contato com Suporte pelo e-mail suporte@unimedgoiania.coop.br ou pelo número 3216-8055.

 Consegue acessar o sistema Autorizador da Unimed Goiânia com seu USUÁRIO e SENHA?

Não: Entrar em contato com Suporte pelo e-mail suporte@unimedgoiania.coop.br ou pelo número (62) 3216-8055.

b. **Ao utilizar o LEITOR de cartão magnético siga as seguintes orientações:**

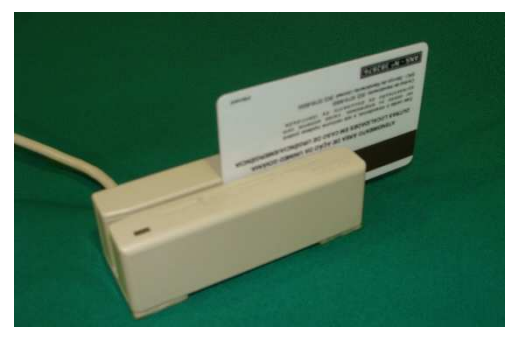

- Segure firme o Leitor com uma das mãos.
- Passe devagar o Cartão Magnético.
- Espere e aguarde o sistema passar para a próxima tela.
- Quando ocorrer falha na leitura do cartão, o sistema apresenta a mensagem "Erro! Passe o cartão novamente.", na tela – Passe o Cartão:

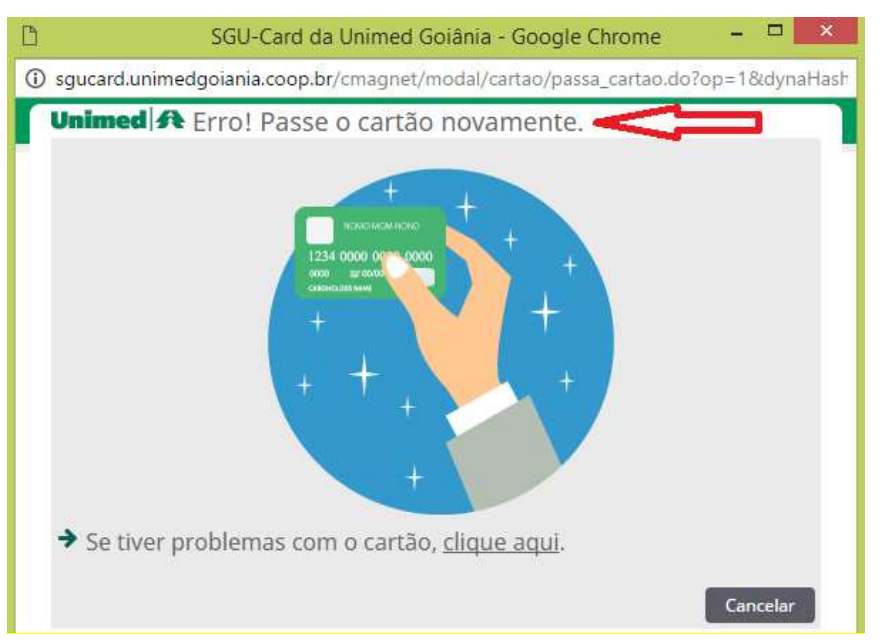

Figura – Tela Passe o Cartão no Leitor

- **o** Tente novamente. Passe o cartão novamente no Leitor de Cartão.
- **o** Persistindo o erro, a solicitação deverá ser feita através da Central de Teleatendimento e o beneficiário deverá ser orientado a solicitar um novo cartão magnético na Unimed Goiânia.

## **e. Login (Usuário) para acesso ao sistema pelo Cooperado**

- O Login do Cooperado será o seu próprio Número no Conselho, CRM. A Senha inicial será informada posteriormente pela Unimed Goiânia, e uma nova Senha deve ser definida pelo Cooperado no seu primeiro acesso ao Sistema Autorizador.
- Ao cadastrar o Login é informado um endereco de E-MAIL para que o Sistema utilize quando a opção "Esqueceu a Senha" for utilizada. Inicialmente foi informado o e-mail existente no cadastro do Cooperado / Prestador na Unimed Goiânia, porém o Usuário do sistema poderá altera-lo quando estiver logado.
- Os processos liberados para uso do Cooperado são:
	- **o** Solicitação da Consulta;
	- **o** Solicitação de SP/SADT e Internação inicial a partir do registro da Consulta;
	- **o** Solicitação de Anexos de OPME, Quimioterapia e Radioterapia quando houverem;
	- **o** Captura e Execução de SADT (beneficiário não internado e internado);
	- **o** Solicitação de SP/SADT e Internação inicial (avulsa) (beneficiário não internado);
	- **o** Relatórios/Estatísticas.

## **f. Login (Usuário) para acesso ao sistema pela Secretária do Cooperado**

- **O Login da Secretária do Cooperado** será o número de CPF da respectiva secretária. A Senha inicial será informada posteriormente pela Unimed Goiânia, e uma nova Senha deve ser definida pela Secretária do Cooperado no seu primeiro acesso ao Sistema Autorizador.
- Ao cadastrar o Login é informado um endereço de E-MAIL para que o Sistema utilize quando a opção "Esqueceu a Senha" for utilizada, porém, o Sistema permite que o Usuário logado altere para outro endereço.
- Os processos liberados para uso da Secretária do Cooperado são:
	- **o** Solicitação da Consulta;
	- **o** Captura e Execução de SADT (beneficiário não internado e internado);
	- **o** Relatórios/Estatísticas.

### **g. Login (Usuário) para acesso ao sistema pelo Faturista do Cooperado**

- O Login do Faturista do Cooperado possui o texto fixo "FAT" + Número no Conselho, CRM do respectivo Cooperado. A Senha inicial será informada posteriormente pela Unimed Goiânia, e uma nova Senha deve ser definida pelo Faturista do Cooperado no seu primeiro acesso ao Sistema Autorizador.
- Ao cadastrar o Login é informado o endereço de E-MAIL para que o Sistema utilize quando a opção "Esqueceu a Senha" for utilizada. Sempre é informado o e-mail existente no cadastro do Cooperado / Prestador na Unimed Goiânia, porém, o Sistema permite que o Usuário logado altere para outro endereço.
- **Os processos liberados para uso do Faturista do Cooperado são:** 
	- **o** Visualização das Consultas Finalizadas;
	- **o** Finalização de Exames (em aberto e finalizados);
	- **o** Relatórios/Estatísticas;
- Não terá acesso para SOLICITAR nenhuma nova Guia, apenas poderá visualizar e finalizar Guias já Capturadas para o Local de Atendimento.
- Obs.: O faturamento através deste novo Autorizador será implantado posteriormente.

#### **h. Impressão de documentos na SOLICITAÇÃO**

 Na solicitação de EXAMES (SP/SADT) e da INTERNAÇÃO, realizar a impressão do LEMBRETE DE SOLICITAÇÃO. O LEMBRETE deve ser impresso e entregue ao Paciente (beneficiário) a fim de saber quais os procedimentos foram solicitados para realização, conforme determinação da ANS.

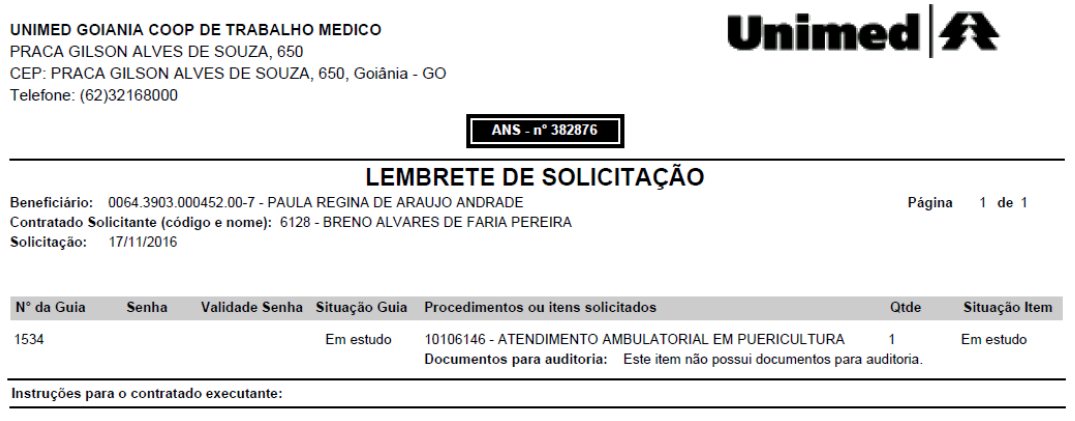

## **i. Impressão de documentos na EXECUÇÃO – Guia TISS**

i. Na solicitação da CONSULTA EM CONSULTÓRIO (ELETIVA) a impressão é desnecessária, porém, o Sistema possibilita a impressão da Guia de CONSULTA no padrão TISS em Consultas Finalizadas, desde que Autorizada, ficando a impressão a critério do Cooperado.

Obs.: em Consultas Finalizadas é possível visualizar as solicitações de Consultas por período de atendimento, Nome do Beneficiário, e a Situação da solicitação, na coluna Opções:

- $\checkmark$  se Autorizada -> ícone  $\checkmark$  para Solicitação estará ativo.
- $\checkmark$  se Em Estudo -> ícone
- se Negada –> ícone
- ii. Quando houver necessidade de enviar o documento físico à Unimed Goiânia: fazer a impressão da Guia SP/SADT TISS, colher a assinatura do paciente ou de seu responsável, e apresenta-la junto ao Anexo de Outras Despesas (se houver), conforme regras vigentes.
- iii. Quando não houver necessidade de enviar o documento à Unimed Goiânia: a impressão também é necessária porque contém informações registradas pelo médico clínico, necessárias para realização do exame. Essas informações podem estar no campo de "Indicação Clínica" ou no campo de "Observação/Justificativa".
- iv. Ressaltamos que as informações contidas nos campos "Indicação Clínica" e "Observação/Justificativa" devem ser conhecidas pelo Profissional que irá realizar ou emitirá o laudo do exame, para que saiba o que deve ser investigado.
- v. Quando for Internação a Guia de Resumo de Internação não precisa ser impressa pelo sistema Autorizador, pois a cobrança será enviada através do sistema próprio do prestador ou DGU-PRESTADOR, postando o arquivo de cobrança XML no sistema WSD/TISS. Porém, é necessário realizar a impressão do Parecer de Autorização para toda solicitação realizada a partir da Internação.

#### **j. Regras para apresentação de contas**

As regras para apresentação de contas dos procedimentos liberados e executados no novo sistema Autorizador, serão publicadas no PORTAL da Unimed Goiânia.